## **ALEKS Math Assessment**

# **Frequently Asked Questions (Undergraduate Students)**

## **THE BASICS**

### *How/where* **do I find the ALEKS Math Assessment link in LionPATH?**

- Go to [http://launch.lionpath.psu.edu.](http://launch.lionpath.psu.edu/) Click on your appropriate population in the light blue banner (i.e., "Undergraduate Students").
- Utilize the yellow button to log in to LionPATH. (You must use your Penn State Access Account to log in to LionPATH.)
- From the "Main Menu", select "Self Service" and then "Student Center". A link to ALEKS is on the left-hand side under the blue "Academics" bar.
- See this screenshot for an example of the Student Center with the ALEKS link noted by a red rectangle:

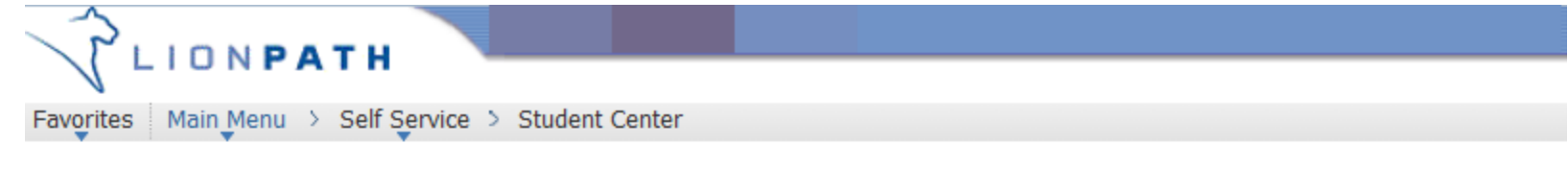

## **Nittany's Student Center**

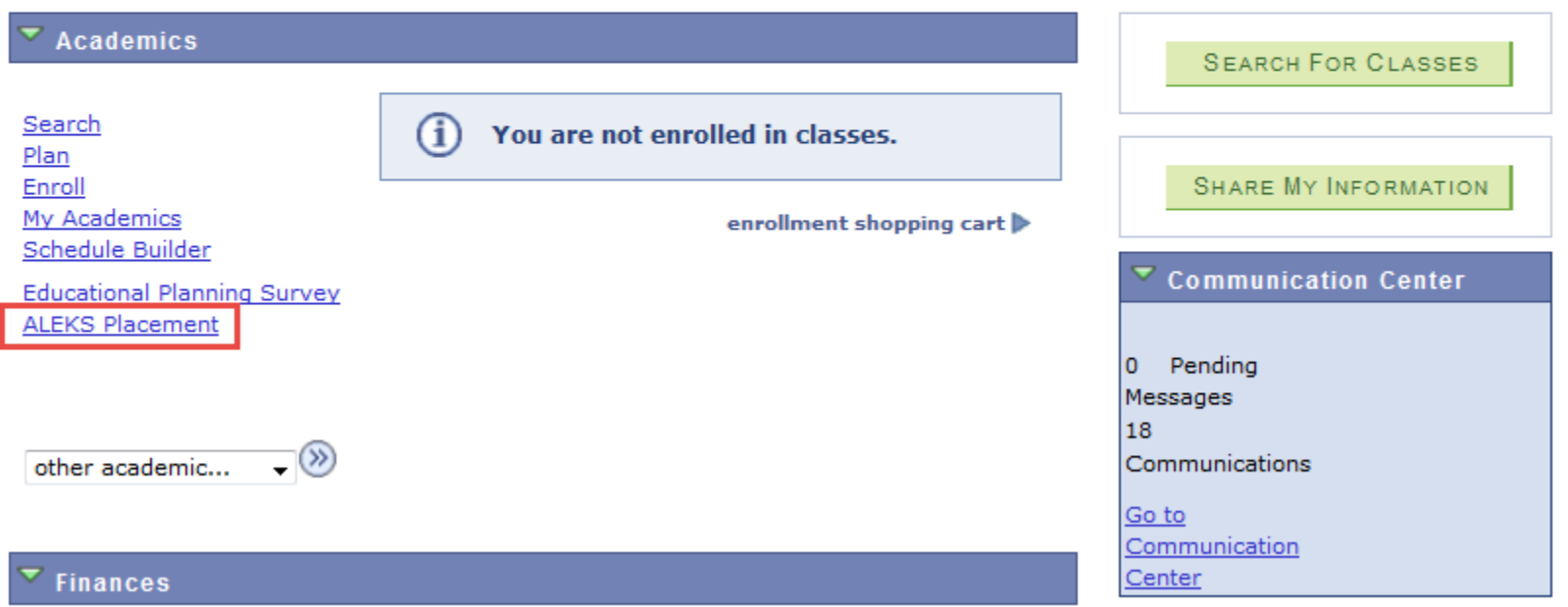

### *How/Where* **do I find my ALEKS Math Assessment score in LionPATH?**

 From within the LionPATH Student Center, utilize the "other academic…" dropdown menu, and select "Academic Background" as noted by the red rectangle in the screenshot below:

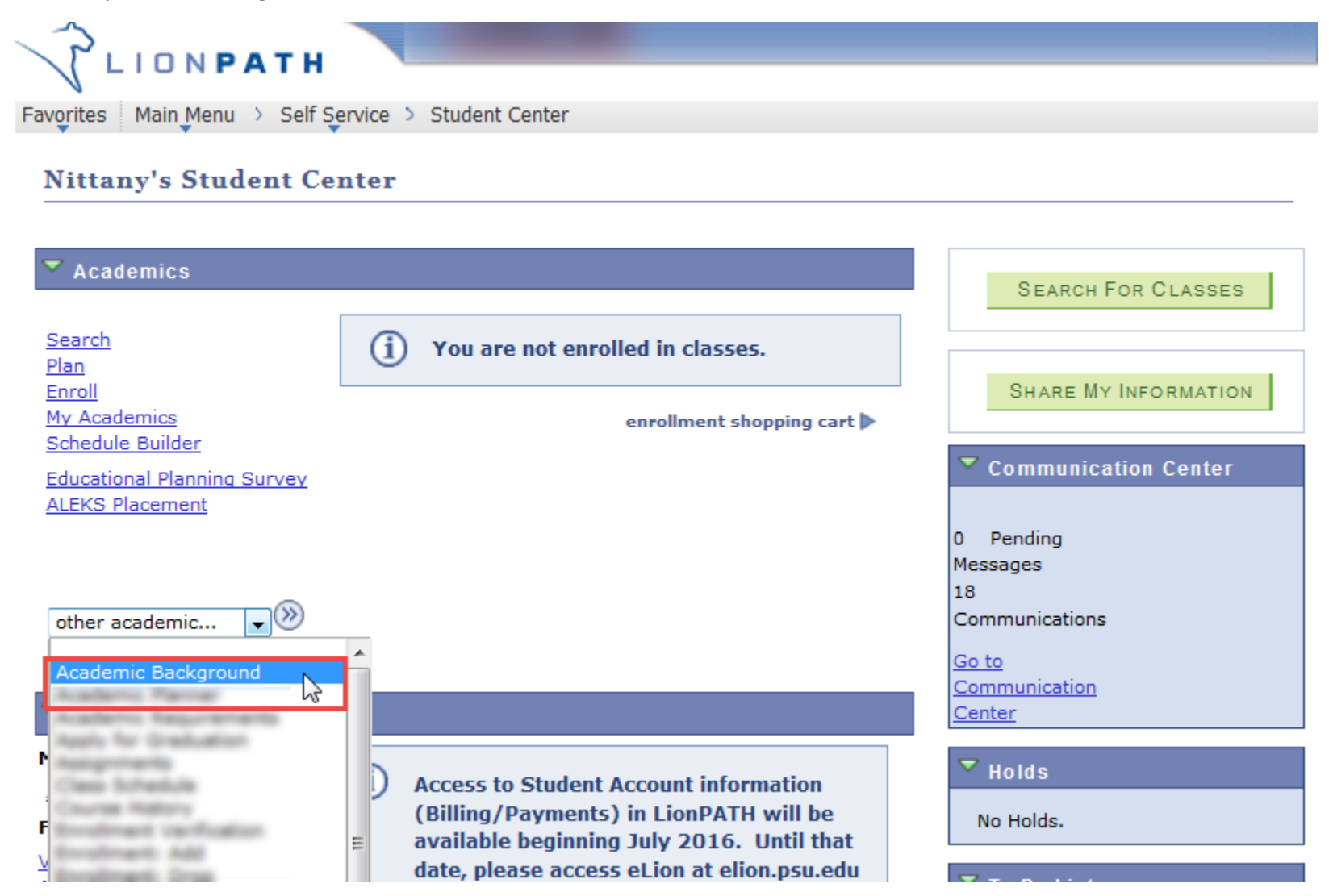

- Scroll to the bottom of the "Academic Background" page.
- Locate the "Test Results" section and find your ALEKS score. (*Note:* If you completed ALEKS more than once, the highest score is used for course placement purposes.)
- See the screenshot below for an example of what can be found in and around the "Test Results" section on the "Academic Background" page for undergraduate students:
	- o The red rectangle indicates a row with an ALEKS score, including the highlighted Test Score and Test Date.
	- o The green oval indicates an external link to interpretiv[e course placement information.](https://handbook.psu.edu/content/course-placements)
	- o The highlighted "View All" and arrow links in the dark blue "Test Results" bar can be utilized to view all or scroll through groups of test results if there are more than 5 available in this table (i.e., ALEKS, SAT, ACT, High School (Carnegie) Units, etc.).
	- o *Note:* You can also click on the column titles (i.e., Test ID, Test Score, etc.) to sort the columns.

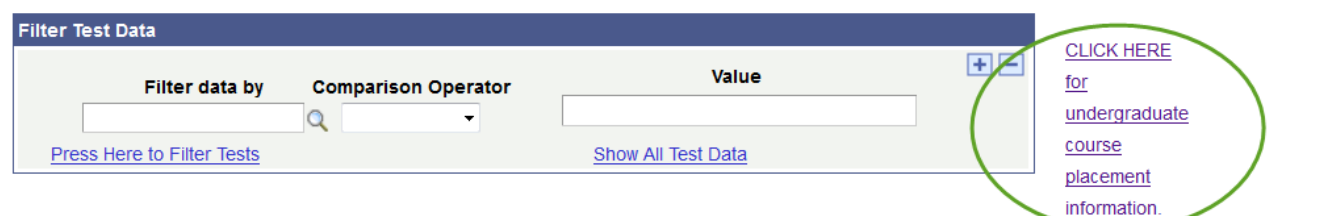

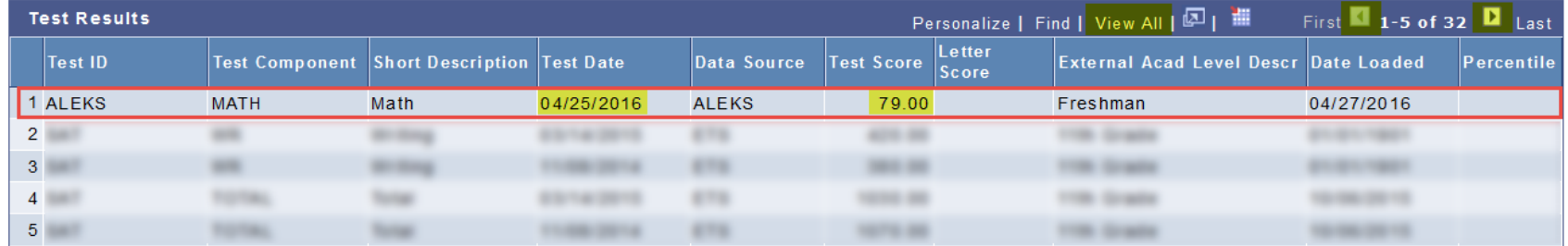

#### Cancel

Academic Background | EPS Answers

#### **MORE DETAILED INFORMATION**

#### *When* **does the ALEKS Math Assessment link become available in LionPATH?**

- New, first-year, undergraduate admits: The link to ALEKS typically becomes available in LionPATH approximately 24-72 hours after you accept your offer of admission and pay your acceptance fees.
- Continuing PSU students and new transfer students:
	- o You must first be identified by an Academic Adviser as needing to take the ALEKS Math Assessment.
	- o If so, your campus/college/unit/adviser will have an internal process for flagging you as needing to take ALEKS and will make the link available to you in your LionPATH Student Center.
	- o Please allow your campus/college/unit/adviser approximately 24-72 hours from the time they advise you as needing ALEKS until the link should appear in your Student Center. *(If it takes longer than that, please contact your Academic Adviser for assistance.)*

#### *When* **will my ALEKS Math Assessment score become available in LionPATH?**

Scores typically become available in LionPATH approximately 24-72 hours after you complete the ALEKS Math Assessment.

#### *Where* **can I find more information?**

<http://advising.psu.edu/aleks/>